# Stazione Meteo Online con Arduino

Con questo articolo voglio condividere con tutta la community la realizzazione della mia ultima creazione: Una Stazione meteo basata sulla piattaforma Arduino.

Non è soltanto una semplice stazione meteo, ma è molto di più. Grazie alle sue funzioni, è possibile salvare i valori acquisiti in un database. Questo articolo vuole evidenziare la possibilità, per chiunque né sia interessato, di tenere sotto controllo i valori climatici di una zona specifica.

In commercio esistono molti dispositivi in grado di acquisire (ma non sempre salvare) i valori climatici, ma spesso non posseggono i requisiti dei quali necessitiamo, o in altri casi sono semplicemente troppo costosi.

Questo è il primo motivo che mi ha spinto a realizzare la mia piccola stazione meteo.

Inoltre l'idea di creare qualcosa di funzionale e meravigliosamente versatile era troppo allettante.

# I compiti principali che svolge questa stazione meteo sono:

- Acquisire dati dai sensori
- Preparare i dati per essere memorizzati
- Ogni tot secondi, memorizzare i dati su un server online

# I componenti necessari per realizzare questo progetto sono:

- Arduino (io ho utilizzato la board Arduino Uno, ma può essere utilizzata qualsiasi altra piattaforma basata su Arduino)
- Ethernet Shield
- Sensore di temperatura e umidità DHT22
- Sensore di pressione BMP085
- Sensore di luminosità MF DIY LM358
- Sensore ad ultrasuoni HC-SR04
- Cavetteria varia

## Quindi, i parametri che verranno gestiti sono:

- Temperatura
- Umidità
- Pressione atmosferica
- Luminosità dell'ambiente
- Altezza della neve

Per chi non lo sapesse, Arduino è una piattaforma Hardware e Software con cui è possibile imparare i principi fondamentali dell'elettronica e della programmazione.

Questa fantastica board si basa su un circuito stampato che integra:

- Un microcontrollore con pin connesso alle porte I/O
- Un regolatore di tensione ed un'interfaccia USB che permette la comunicazione con il computer per la programmazione del microcontrollore

Arduino può essere utilizzato per moltissimi progetti, come ad esempio costruire robot, rilevare dati da sensori e svolgere delle azioni correlate, gestire dei servo motori, e come direbbe Ivan Scordato, "L'unico limite è la propria fantasia".

Il sensore di temperatura DHT22 misura la temperatura nel range -40 °C - +80 °C con un accuratezza di 0.5 °C. Misura l'umidità da 0% a 100% con un accuratezza da 2% a 5%. È un sensore lento, che bisogna leggere massimo ogni due secondi, ma da' buoni risultati.

Il sensore di pressione barometrica BMP085 permette di ottenere misurazioni nel range 300 1100hPa con un'accuratezza fino a 0.003hPa, è basato sulla tecnologia piezo-resistiva che fornisce grande accuratezza, robustezza e stabilità nel tempo. Misura la temperatura ambientale, di cui farò una media con la temperatura rilevata dal sensore DHT22 per ottenere una maggiore precisione.

Il sensore ad ultrasuoni HC-SR04 è una scheda compatta per la rilevazione di distanza misurata con il sistema a ultrasuoni.

Funziona inviando un segnale ad ultrasuoni e aspettando il suo ritorno dopo aver rimbalzato su un ostacolo, sarà letto dallo stesso sensore. Legge la distanza da 2 cm a 400 cm, con un margine di errore di 0,3 mm.

Per interfacciarsi con Arduino basterà utilizzare i suoi 4 pin: VCC, GND, il pin Trig e il pin Echo. Fornendo sul pin Trig un impulso positivo di circa 10 uS il trasmettitore invierà un segnale a ultrasuoni che dopo aver rimbalzato sull'oggetto in esame viene captato dal ricevitore.

Invece sul pin Echo verrà restituito un segnale logico "alto" con durata proporzionale alla distanza.

La formula con cui avviene il calcolo della distanza è: **Distanza(cm)=Echo(us)/58**

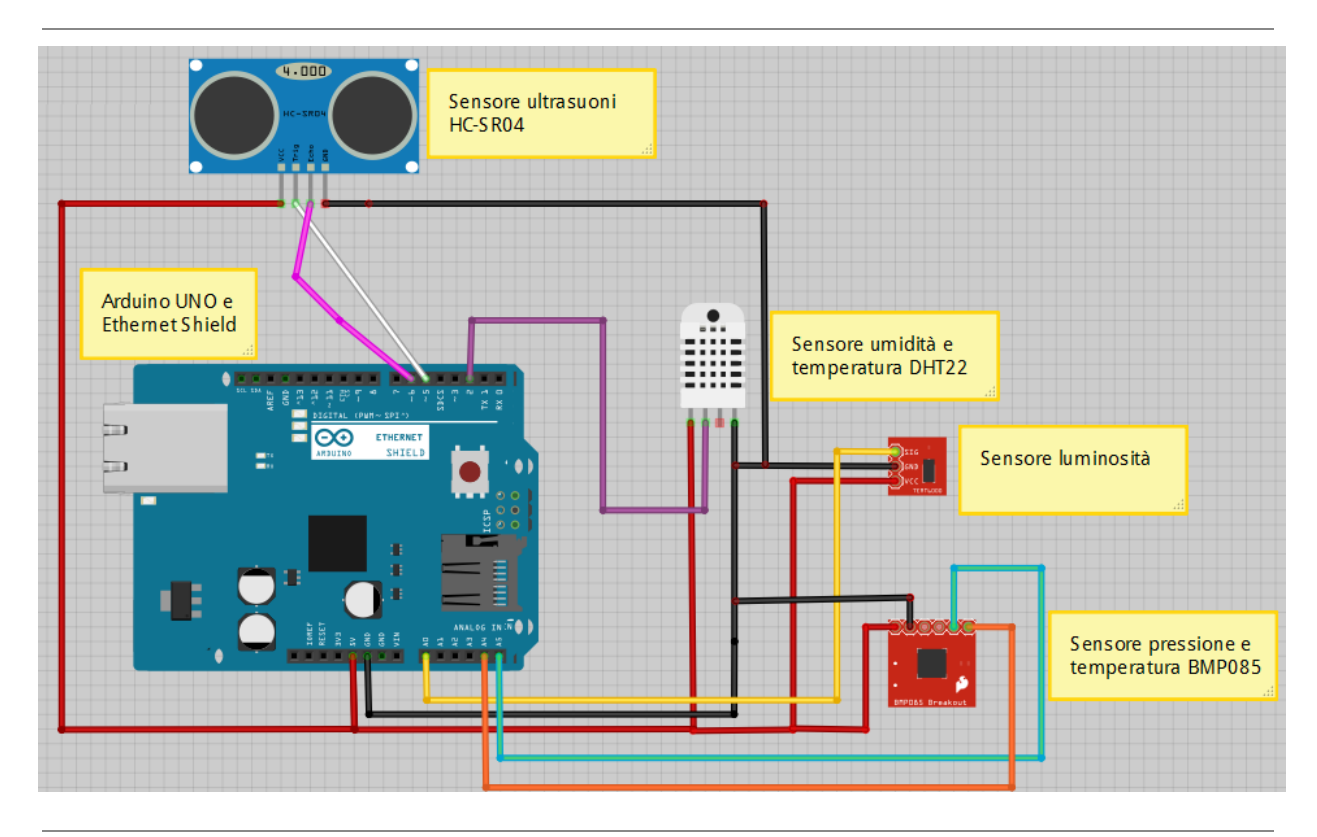

Adesso vediamo come collegare tutti i componenti ad Arduino:

Il software che bisogna caricare su Arduino è il seguente:

//Stazione Meteo con Arduino 12/2013 //Ivan Scordato e Giovanni Lorenzini

//dichiaro il pin di entrata del sensore di luminosità in una variabile int pinfotoresistenza = A0;

//includo la libreria del sensore DHT22 di temperatura e umidità e dichiaro a che pin è collegato #include "DHT.h" #define DHTPIN 2 #define DHTTYPE DHT22 DHT dht(DHTPIN, DHTTYPE);

//includo le librerie wire e del sensore di temperatura e pressione BMP085 #include "Wire.h" #include "Adafruit\_BMP085.h" Adafruit\_BMP085 bmp; //scl--> A5 sda-->A4

//dichiaro in due variabili i pin del sensore ad ultrasuoni HCSR04 per misurare l'altezza della neve const int TRIG\_PIN = 5; const int ECHO\_PIN =  $6$ ;

//includo le librerie della ethernet shield #include <SPI.h> #include <Ethernet.h>

```
//variabili per collegarsi a internet
byte mac\vert \vert = \{0xDE, 0xAD, 0xBE, 0xEF, 0xFE, 0xED};
```
IPAddress ip(192,168,50,100); //indirizzo IP disponibile sulla rete

```
IPAddress myDns(192,168,1,1); //tuo DNS
```
char server[] = ["www.fabbricaopensource.altervista.org"](http://www.google.com/url?q=http%3A%2F%2Fwww.fabbricaopensource.altervista.org&sa=D&sntz=1&usg=AFQjCNHfUJJ7aYQooUjoiV4tC6pc6flKew); //sito web

EthernetClient client;

```
unsigned long lastConnectionTime = 0; //l'ultima volta che ti sei connesso al server in
millisecondi
```
boolean lastConnected = false;

```
const unsigned long postingInterval = 60L*1000L; //la L è necessaria per usare i numeri di tipo
long
```

```
//dichiaro la stringa dove scrivo i dati per caricarli sul web
String strURL = "";
```

```
void setup()
```

```
{
```
//inizializzo i sensori sensori dht.begin(); //inizializzo il sensore di umidità bmp.begin(); //inizializzo il sensore di pressione pinMode(TRIG\_PIN, OUTPUT); //dichiaro come output il pin trig pinMode(ECHO\_PIN, INPUT); //dichiaro come input il pin echo

Serial.begin(9600); //stabilisco una connessione con il pc

delay(1000); //attendo un secondo

```
Ethernet.begin(mac, ip, myDns);
```

```
//invio al pc il mio IP
 Serial.print("My IP address: ");
 Serial.println(Ethernet.localIP());
}
void loop()
{
  if (client.available()) {
  char c = client.read();
  Serial.print(c);
 }
  if (!client.connected() && lastConnected) {
  Serial.println();
  Serial.println("Disconnessione...");
  client.stop();
 }
  if(!client.connected() && (millis() - lastConnectionTime > postingInterval)) {
  aggiornoDati(); //carico i dati sul server
 }
 lastConnected = client.connected();
//calcolo il punto di rugiada
double puntoDiRugiada(double temperatura, double umidita)
{
 double a = 17.271;
 double b = 237.7;
 double temp = (a * temperature) / (b + temperature) + log(umidita/100);double Td = (b * temp) / (a - temp);return Td;
}
void aggiornoDati() //carico i dati sul server
{
 //leggo la luminosità dal pin analogico A0
 int luminosita = map(analogRead(pinfotoresistenza), 0, 1023, 0, 100); //eseguo un
procedimento che riduce il range da 0-1023 a 0-100 per esprimere la luminosità in percentuale
```
//leggo l'umidità e la scrivo in una variabile float umidita = dht.readHumidity();

//leggo la pressione e la scrivo in una variabile float pressione = bmp.readPressure();

//leggo la temperatura da due sensori, faccio la media e la scrivo in una variabile float temperatura = (bmp.readTemperature() + dht.readTemperature()); temperatura = (temperatura  $/$  2.0);

//misuro l'altezza della neve

float neve, durata; //dichiaro la variabile neve e la variabile durata

```
float cmPerMicrosecondi = 0.0331 + ( 0.000062 * temperatura); //calcolo i cm/ms del suono in
base alla temperatura
```
digitalWrite(TRIG\_PIN, LOW);

delayMicroseconds(2);

digitalWrite(TRIG\_PIN, HIGH);

delayMicroseconds(10); //faccio un impulso di dieci microsecondi sul pin trig digitalWrite(TRIG\_PIN, LOW);

```
durata = pulseIn(ECHO_PIN,HIGH); //mi metto in ascolto sul pin eco e calcolo la durata
dell'impulso
```

```
neve = (durata*cmPerMicrosecondi/2.0); //calcolo la distanza con la formula durata*(cm/ms)/2,
diviso due perchè il suo va, rimbalza contro un oggetto e ritorna, quindi compie due volte il
tragitto
```

```
float menoNeve = 200.0 - neve;
```

```
if (client.connect(server, 80))
{
```

```
Serial.println("Connessione...");
```

```
//creo l'url utilizzando una stringa
strURL ="GET /meteo/salva.php?temp="; //url
strURL+=temperatura;
strURL+="&umi=";
strURL+=umidita;
strURL+="&pres=";
strURL+=pressione;
strURL+="&lum=";
strURL+=luminosita;
strURL+="&neve=";
strURL+=menoNeve;
strURL+="&rug=";
strURL+=puntoDiRugiada(temperatura, umidita);
```

```
strURL+=" HTTP/1.1";
```

```
//invio la richiesta al server
  client.println(strURL);
  client.println("Host: www.fabbricaopensource.altervista.org"); //sito web
  client.println("User-Agent: arduino-ethernet");
  client.println("Connection: close");
  client.println();
  lastConnectionTime = millis();
  delay(1000);
  Serial.println(strURL);
 }
 else
 {
  Serial.println("Errore Connessione");
  Serial.println("Disconnessione...");
  client.stop();
 }
}
```
Per salvare i nostri dati su un database MySQL, abbiamo bisogno di un dominio e di un database.

I file che dovranno essere caricati sul server sono due: *salva.php* e *visualizza.php*.

Il primo file riceve i dati acquisiti da Arduino tramite metodo GET, mentre l'altro sarà la pagina dove possiamo vedere i dati che sono stati acquisiti.

Tutto il codice è commentato e quindi (spero) di facile comprensione.

# FILE salva.php

<?php // dichiaro le variabili che ricevo da arduino \$temperatura = \$\_GET['temp']; \$umidita = \$\_GET['umi']; \$pressione = \$\_GET['pres']; \$luminosita = \$\_GET['lum'];  $$neve = $GET['neve'];$  $$rugiada = $\_GET['rug']$ ;

\$tmsp = strtotime("now");  $\text{State} = \text{date}(\text{d m Y}, \text{Stmsp})$ ;

```
// effettuo la connessione al mysql
$host = "host";$database = "database";
$password = "password";
$link = mysql_connect($host, $database, $password);
if (!$link) {
  die('non connesso : ' . mysql_error());
}
// effettuo la connessione al database mysql
$db_selected = mysql_select_db('NOME_DATABASE', $link);
if (!$db_selected) {
  die ('Non & egrave; possibile connettersi al database : ' . mysql_error());
}
// seleziono la tabella nella quale memorizzare i dati
$query = mysql_query("SELECT * FROM dati");
 $fetch = mysql_fetch_array($query);
// inserisco i valori
if (mysql_query("INSERT INTO dati(temperatura,umidita,pressione,luminosita,neve,rugiada,data)
VALUES('$temperatura','$umidita','$pressione','$luminosita','$neve','$rugiada','$data') ")or
die(mysql_error()))
 { // se tutto è andato a buon fine...
       echo "OK";
 }
else{
echo "ERROR";
}
?>
FILE visualizza.php</strong>
<?php
```

```
// effettuo la connessione al mysql
$host = "host";
$database = "database";
$password = "password";
$link = mysql_connect($host, $database, $password);
if (!$link) {
  die('non connesso : ' . mysql_error());
```
}

```
// effettuo la connessione al database mysql
$db_selected = mysql_select_db('my_fabbricaopensource', $link);
if (!$db_selected) {
  die ('Non & egrave; possibile connettersi al database : ' . mysql error());
}
?>
<p align="center">
       <!-- genero una semplice tabella per la visualizzazione dei dati che sono stati salvati !-->
       <table border="1" width="600" bgcolor="orange">
              <tr>
<td>Data:</td><td>Temperatura:</td><td>Umidit&agrave;:</td><td>Luminosit&agrave;</td><td
>Pressione:</td><td>Altezza della neve:</td><td>Punto di rugiada:</td>
              </tr><?php
$query = mysql_query("SELECT * FROM dati");
while($row = mysql_fetch_array($query)){
 $data = $row['data'];
 $temperatura = $row['temperatura'];
 $umidita = $row['umidita'];
 $luminosita= $row['luminosita'];
 $pressione = $row['pressione'];
 $neve = $row['neve'];
 $rugiada = $row['rugiada'];
       echo
"<tr><td>$data</td><td>$temperatura</td><td>$umidita</td><td>$luminosita</td><td>$pressi
one</td><td>$neve</td><td>$rugiada</td></tr>";
}
?>
       </table>
</p>
```
Quello che è stato appena presentato, è il codice che dovrà essere caricato sul server, mentreper creare la tabella nel database mysql potete utilizzare la seguente query:

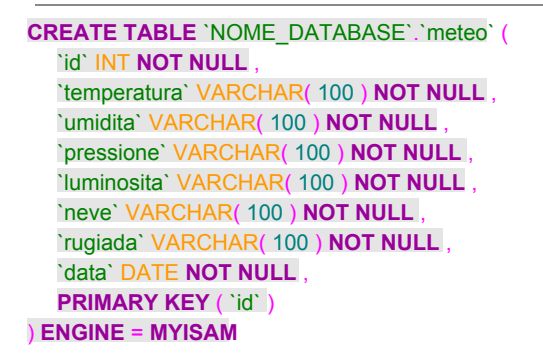

#### Considerazioni e osservazioni

Di questa stazione meteorologica ne ho realizzato due esemplari.

Una l'ho posizionata presso la mia abitazione in montagna, mentre l'altra è stata impiantata da un mio amico in valle, dove abita. In questo modo ad entrambi è possibile conoscere in tempo realei dati di due posti diversi.

Quello che ho presentato è il codice generico. Infatti, nel caso in cui vogliate utilizzare più di una stazione meteo, dovrete modificare il codice aggiungendo un valore identificativo, altrimenti i dati che saranno salvati sul database verranno confusi tra loro.

Adesso, potrete leggere qui di seguito un piccolo approfondimento sul Meteo di Sebastiano Carpentari (il mio amico che possiede la seconda stazione meteo)

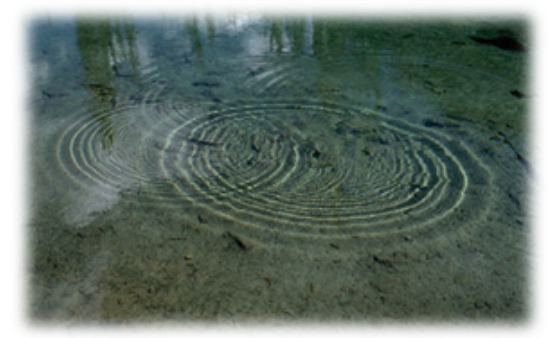

## **LA VELOCITA' DEL SUONO E LA TEMPERATURA**

In natura le onde possono essere di vario tipo: onde sismiche, elettromagnetiche, sonore, gravitazionali. Le onde di per se non possono crearsi se non immerse in un mezzo il quale le permette di muoversi tramite forza elastica che scaturisce dalla deformazione del mezzo stesso (le onde elettromagnetiche e a livello teorico quelle gravitazionali possono diffondersi anche nel vuoto). Per concretizzare quando detto fin qui, immaginiamo di lanciare un sasso in uno specchio d'acqua. Il risultato è noto a tutti: si verranno a formare delle circonferenze concentriche in costante allontanamento dal punto di partenza. Il mezzo che permette alle onde di formarsi altro non è che l'acqua. Lo stesso discorso lo possiamo fare per l'aria, quand'essa

viene colpita da una vibrazione emessa da una sorgente sonora. Le caratteristiche classiche di un suono sono tre: *intensità* (energia dell'onda), *altezza* (tonalità dell'onda, anche chiamata frequenza o armonica fondamentale) e il *timbro* (composizione in termini di frequenze armoniche superiori dell'onda).

*Ma a che velocità si propaga un'onda sonora nei vari mezzi presenti in natura (noi terremo presente l'aria, l'acqua e l'acciaio, che funge da solido)?*

La velocità di propagazione di un'onda sonora dipende fondamentalmente dal mezzo che deve attraversare e non dalle caratteristiche del suono. È stato ormai dimostrato il fatto che la velocità delle onde aumenta all'aumentare della temperatura e della densità del mezzo e per quando riguarda quelli presi in esame, essa è:

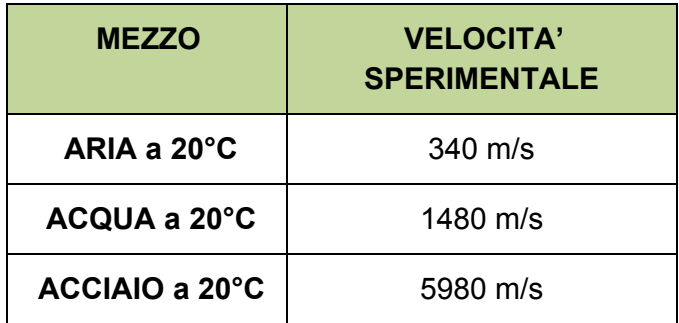

Tabella 1 Velocità del suono in alcuni mezzi campione

Ma concentriamoci un momento sulla velocità delle onde sonore in base alla temperatura. L'equazione che ci permette di venir a conoscenza della stessa è, rispettivamente per l'aria e per l'acqua, la seguente:

$$
v_{aria = 340^{m}/_S + 0.6 \cdot T}
$$

$$
v_{acqua=340m/s'+4,2\cdot T}
$$

Dove per 0,6 e 4,2 si intende tasso di variazione della velocità con la temperatura (la sua unità di misura è m/(s\*K) .

## **ALCUNI PARAMETRI FONDAMENTALI NELLA METEOROLOGIA**

I parametri che concorrono a una buona previsione meteorologica sono molti. Di seguito ne sono elencati solamente alcuni, rilevati anche dalla stazione meteo creata con Arduino:

Punto di rugiada: questo parametro, conosciuto anche come "dew point", indica la temperatura alla quale bisognerebbe portare una massa d'aria unitaria, a pressione costante, affinché essa, raggiunga la saturazione (100% umidità relativa). La formula che ci permette di calcolarla è la seguente:

$$
T_d = \sqrt[8]{\frac{H}{100}} \cdot [112 + (0.9 \cdot T)] + (0.1 \cdot T) - 112
$$

Umidità relativa: in meteorologia, l'umidità relativa ci indica in via percentuale la quantità di vapore contenuta nell'atmosfera e viene definita come il rapporto tra la densità del vapore contenuto in atmosfera e la densità del vapore saturo alla temperatura della miscela. Lo strumento che la rileva è chiamato igrometro.

Pressione: per riassumere in breve il concetto di pressione atmosferica possiamo dire che essa è la pressione che viene esercitata dalla colonna d'aria su un qualsiasi punto della superficie terrestre. A livello del mare essa è pari a 1013,25 mBar, cioè 1Atm. Un accorgimento da tener presente quando si parla di pressione è il fatto che essa varia con la quota e con le perturbazioni dell'equilibrio atmosferico come le aree di bassa pressione (o cicloni) oppure gli anticicloni.

Temperatura: essa è il parametro meglio conosciuto dalla maggior parte delle persone. La temperatura mi dice lo stato termico di un sistema e le unità di misura sono molte. Le più usate sono: Kelvin, Celsius e Fahrenheit.

## Possibili modifiche e sviluppi futuri

Quella che è stata presentata in questo articolo, è una versione base che può essere usata in molti contesti.

E' possibile modificarla facilmente ed ampliare il suo funzionamento.

Ad esempio, è possibile aggiungere la memorizzazione dei dati acquisiti su una memory card "micro sd" (L'ethernet shield è già predisposta) affinchè, nel caso in cui dovesse mancare la connessione internet, automaticamente i dati acquisiti vengono memorizzati sulla memoria locale.

Sul sito si potrebbe inoltre creare un grafico che mostra i dati che sono stati rilevati l'ultimo giorno e quelli rilevati nell'ultimo mese.

# Ringraziamenti

Voglio ringraziare Ivan Scordato che mi ha aiutato a realizzare questo progetto, specialmente nella parte del codice PHP e nella scrittura dell'articolo stesso.